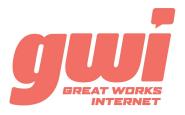

# HOSTED PBX Polycom VVX 410/411 STATIONS

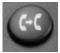

#### TRANSFER:

Used to start and complete a call transfer.

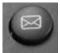

# **VOICE MAIL:**

Used to access your voice mail box.

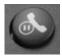

#### **HOLD:**

Place an active call on hold. Retrieve a held call.

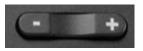

## **VOLUME:**

Adjusts the volume of the ringer, speaker, handset and headset.

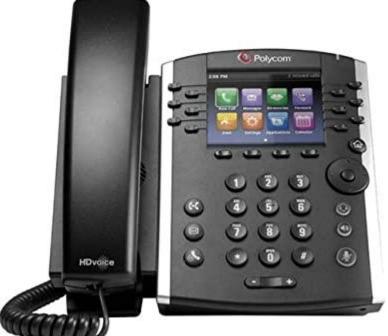

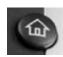

#### **HOME:**

Toggles between the home and line screen.

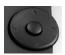

### **NAVIGATION:**

DOWN: Missed calls list LEFT: Received calls list RIGHT: Placed calls list Also used to navigate options.

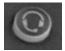

#### **HEADSET:**

Toggle and indicates between headset and handset.

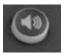

#### **SPEAKERPHONE:**

Activate or end a speakerphone call.

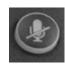

# **MUTE:**

Mutes or un-mutes an active call.

## BASIC PHONE FEATURES

**MAKE A CALL:** Dial the number from the keypad. To complete the call, lift the handset or press the Dial key. Alternatively, press the Speakerphone key after dialing to initiate a hands-free call.

**HOLD A CALL:** Press the Hold key. To return to the call, press the Resume key or the Hold key.

**ANSWER A CALL:** Lift the handset or press the Answer key. Alternatively, press the Speakerphone key to initiate a hands-free call.

**END A CALL**: Replace the handset or press End Call.

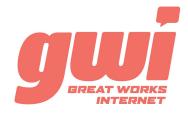

# HOSTED PBX Polycom VVX 410/411 STATIONS

# ADVANCED CALL HANDLING

**CALL PARK:** Call parks are virtual environments that exist to "Hold" a call that is available to be retrieved from any other station in the business. Press an unlit Park key to park a call. Press the appropriate lit Park key to retrieve the call.

**3-WAY CONFERENCE:** With a live call established, press the MORE key then the CONFRNC key. Dial a number (or extension) and press the SEND key. After the 3rd party answers, press the MORE key then the CONFRNC key a 2nd time to join the three calls.

**TRANSFER:** Press the TRANSFER key and dial a number (or extension). Press SEND and wait for the recipient to answer and introduce the call. Then press the TRANSFER key a 2nd time to complete the transfer. Or press CANCEL at any time to return to the original caller.

**TRANSFER TO VOICEMAIL:** Press the TRANSFER key, dial the number 5, then dial the extension. Press the SEND key and the TRANSFER key to send the call to voicemail.

## VOIGE MAIL AGGESS

#### **FROM OFFICE PHONE:**

- 1. Press the VOICE MAIL key or dial \*99
- 2. Enter your **PIN\*** (followed by pound #)
- First time enrolment access will prompt you to change your PIN, name and outbound greeting.

4.

#### FROM ANY OTHER PHONE:

- 1. Dial 207-699-4000
- 2. Enter the 10 digit telephone number (followed by pound #) Example: 2071234567#
- 3. Enter your **PIN\*** (followed by pound #)
- 4. First time enrolment access will prompt you to change your PIN, name and outbound greeting.

<u>NOTE:</u> The default enrolment PIN is 010203. Your new chosen PIN must contain 6 to 20 digits and no repeating patterns. (no consecutive numbers in groups of 3 or more in a row)

# VOICE MAIL SYSTEM NAVIGATION

#### **GENERAL**

| Press "1" | to play messages                |
|-----------|---------------------------------|
| Press "2" | to send a message               |
| Press "3" | to manage your greetings        |
| Press "4" | to change your mailbox settings |
| Press "6" | to manage your deleted messages |
| Press "7" | to log on as another user       |
| Press "0" | to access additional assistance |
| Press "*" | to exit voicemail               |

#### WHILE PLAYING

|           | PLATING         |
|-----------|-----------------|
| Press "1" | to repeat       |
| Press "2" | to save         |
| Press "3" | to delete       |
| Press "4" | to reply        |
| Press "5" | to forward copy |
| Press "#" | to leave as new |

BUSINESS TECHNICAL SUPPORT: 866-287-0234 help@gwisupport.net